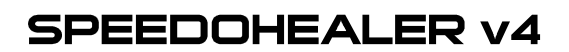

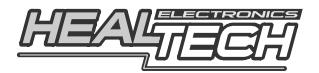

## Guida di installazione cablaggio SH-KT1 - F21083

**Per utilizzo sui seguenti modelli di moto KTM:**

**950** (2003-2007), **690** (2008-2010), **990** (2005-2010), **1190 RC8** (2008-2010)

*Attenzione: Non tentare di installare il prodotto se non si ha un minimo di esperienza meccanica. Lo SpeedoHealer è studiato per migliorare la precisione del tachimetro. Tuttavia Healtech Electronics Ltd e i suoi distributori non sono responsabili di qualsiasi perdita, danneggiamento o sanzioni causate dall'installazione impropria e da lettura non esatta della velocità*

- **1.** Abbassare o rimuovere la carrozzeria in plastica centrale che contiene il faro.
- **2.** Individuare **la connessione del sensore di velocità**. Questa connessione è posizionata dietro al quadro strumenti: il connettore da identificare sarà a 3-pin a forma triangolare di colore bianco. In caso di dubbio seguire il cablaggio partendo dal sensore di velocità fino a raggiungere questo connettore.

## Convalida:

Scollegare il connettore di sensore velocità (utilizzare eventualmente un cacciavite a testa piatta per dividere il connettore). Far girare la ruota posteriore con la moto accesa Se il tachimetro segna 0, spegnere la moto e procedere al prossimo passo. Altrimenti, provare di nuovo con un altro connettore.

- **3.** Dopo aver scollegato il connettore del Sensore Velocità, collegare i due connettori a 3 pin, maschio e femmina. Assicurarsi che le connessioni siano ben salde.
- **4.** Collegare il cablaggio a 4 pin dello SpeedoHealer alla centralina dello SpeedoHealer.
- **5.** Controllare se lo SpeedoHealer funziona adeguatamente:
	- Chiave di avviamento su OFF.
	- Premere **SEL** e tenerlo premuto mentre si gira la chiave su ON. [**t**] (test) dovrebbe essere indicato sul display. Rilasciare il tasto. **Il tachimetro dovrebbe indicare un numero diverso da zero.**
	- Far girare la ruota posteriore. [**t**] **dovrebbe lampeggiare mentre la ruota gira**.
	- Premere **SEL** per uscire dalla modalità Test. *Il tachimetro dovrebbe lavorare come se lo SpeedoHealer non fosse installato.*

Se il test fallisce, scollegare i connettori da 3 pin e da 4 pin e controllare se i pin sono piegati o malposizionati.

- **6.** Posizionare la centralina dello SpeedoHealer dietro al quadro strumenti e fissarla utilizzando la striscia di velcro fornita. Non piegare il cablaggio dello SpeedoHealer vicino ai connettori, altrimenti i pin potrebbero rompersi. Per minimizzare lo stress dei cavi, utilizzare le fascette fornite per fissare l'unità e il cablaggio a una parte solida della moto. Assicurarsi che i tasti dello SpeedoHealer non possano essere premuti o colpiti da oggetti nel vano.
- **7.** Collegare il connettore a due pin del pulsante remoto. Far scorrere il cablaggio verso la parte frontale della moto e fissare il pulsante sulla strumentazione con le fascette fornite. Se si desidera, si può facilmente cambiare la lunghezza di questo cablaggio o sostituire il pulsante remoto a proprio piacimento.
- **8.** Sul sito www.speedohealer.com è disponibile un calcolatore online per il settaggio del vostro SpeedoHealer. In alternativa, fare riferimento alla Guida di Utilizzo fornita.